# Gioca con l'album di Fiuto e Molla!

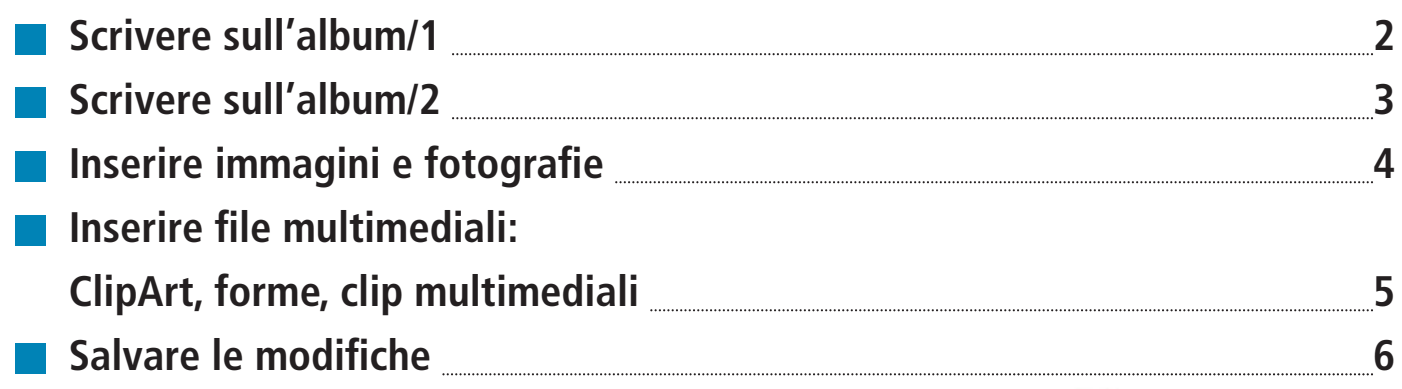

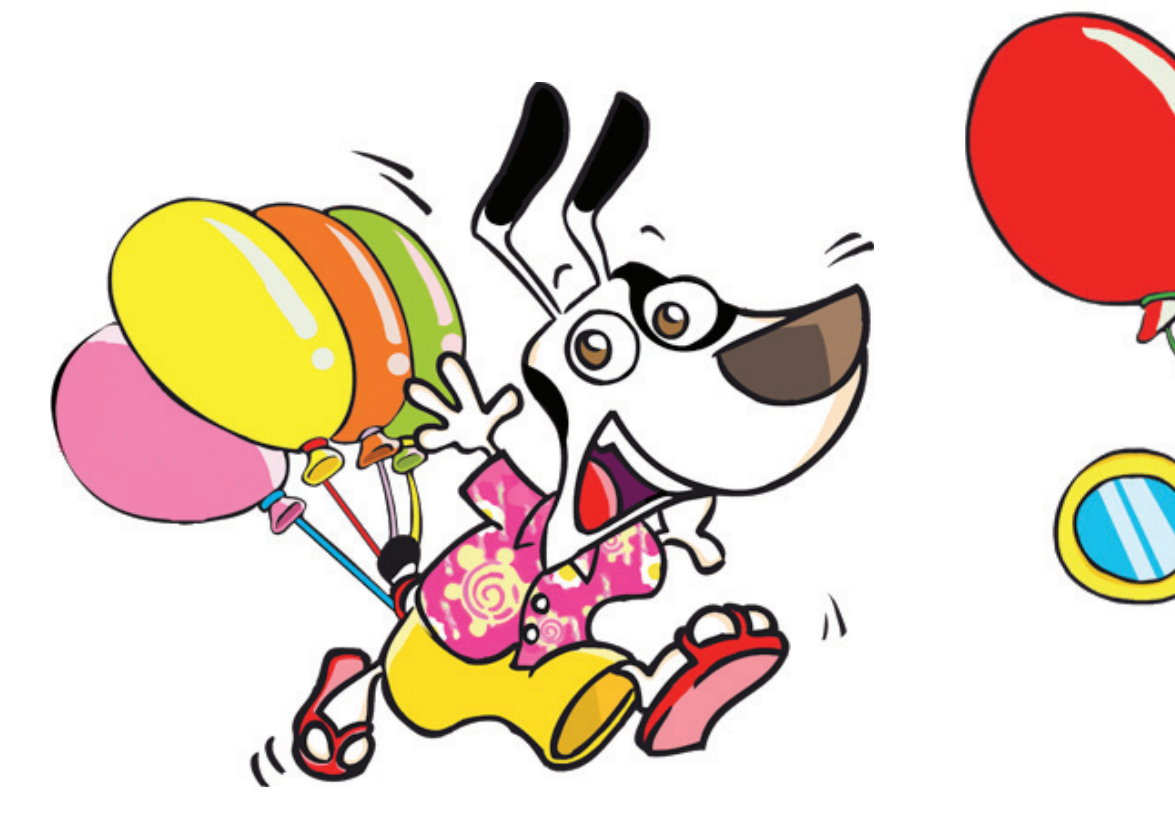

 $\bullet$ 

## **G** GIUNTIScuola

## GIOCA CON L'ALBUM DI FIUTO E MOLLA!

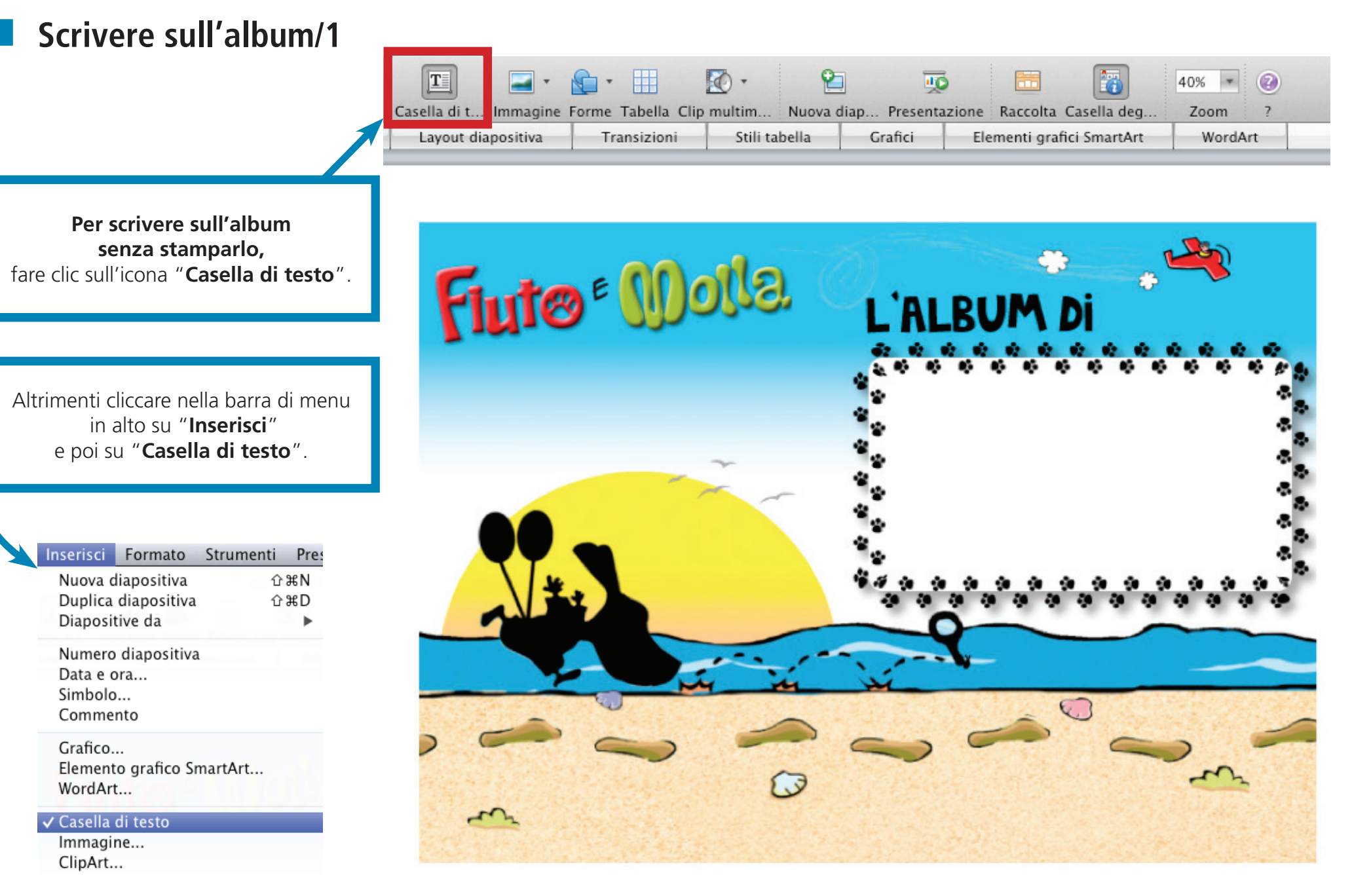

#### **G** GIUNTIScuola

## GIOCA CON L'ALBUM DI FIUTO E MOLLA!

#### **Scrivere sull'album/2** È possibile **formattare il testo**  a proprio piacimento dal menu "**RIquadro formattazione**": Dopo aver selezionato la casella di testo, è sufficiente fare clic sull'area per esempio, si può scegliere il colore, dove si vuol far comparire il **box di testo** . il tipo di carattere, la dimensione ecc.Quindi scrivere. Riguadro formattazione  $\triangleq$  $\equiv$  $\sqrt{2}$ Fluto<sup>e</sup> Molla Tipo di carattere Nome: Arial Dimensioni: 40  $S$  ABC  $G \ C$  $A^2$   $A_2$   $ABc$   $\overline{a}$  $A^*A^*$ Allineamento e spaziatura **Mario Rossi** Elenchi puntati e numerati. Stili veloci ed effetti  $\triangleq$ abe Abc Abc Abc Abc Abe Abo Altre opzioni... **B** Dimensioni, rotazione e ordinamento Colori, spessori e riempimenti Ombreggiatura

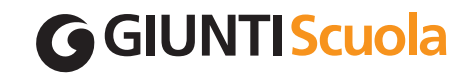

# GIOCA CON L'ALBUM DI FIUTO E MOLLA!

#### **Inserire immagini o fotografie**

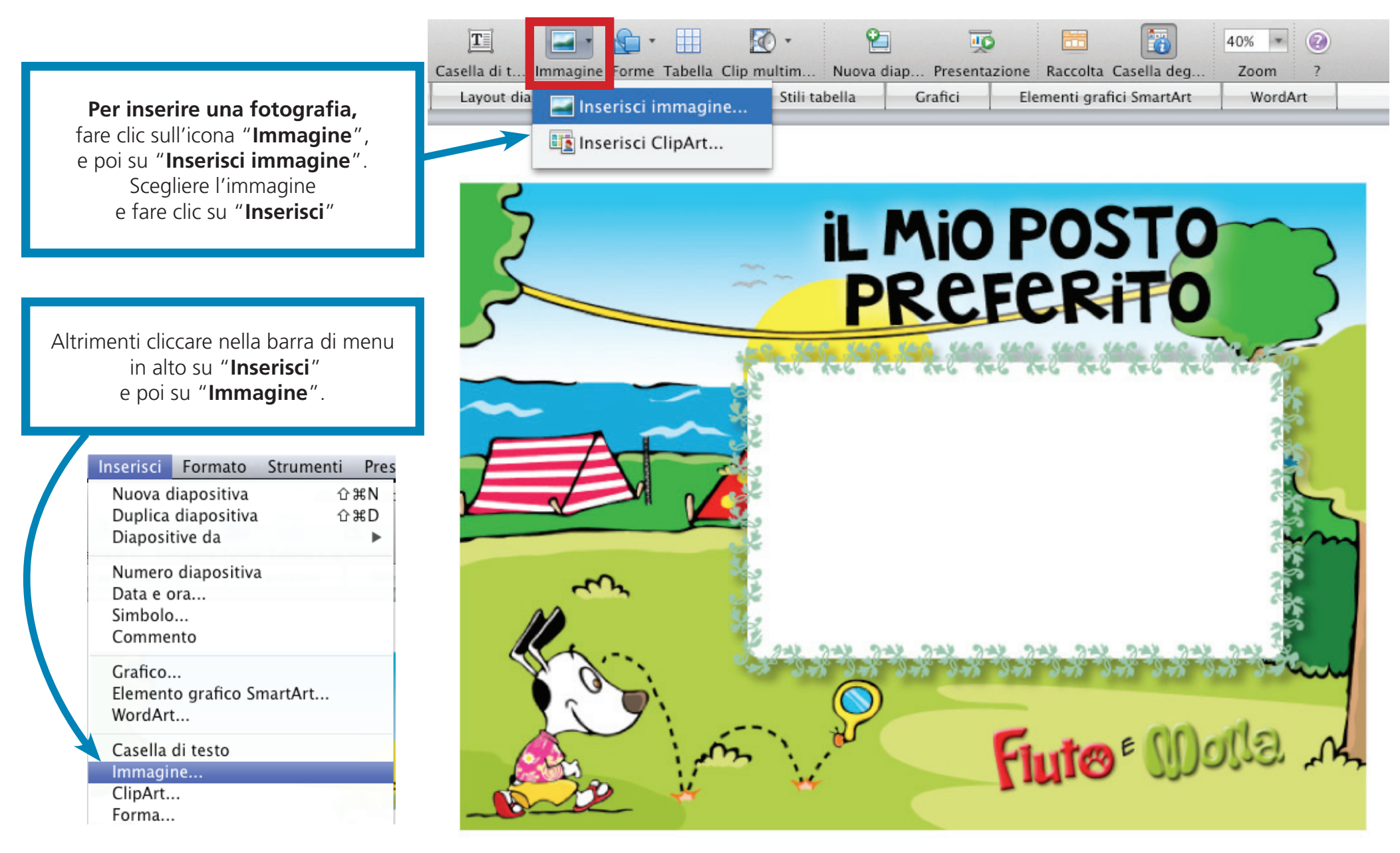

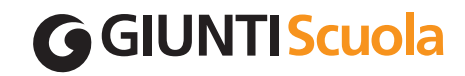

## GIOCA CON L'ALBUM DI FIUTO E MOLLA!

**Inserire file multimediali: ClipArt, forme, clip multimediali**

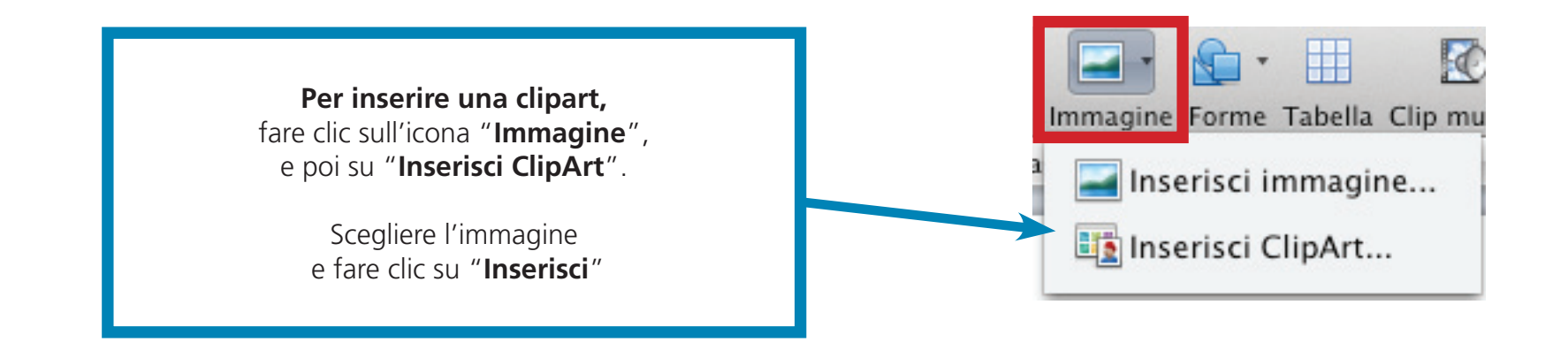

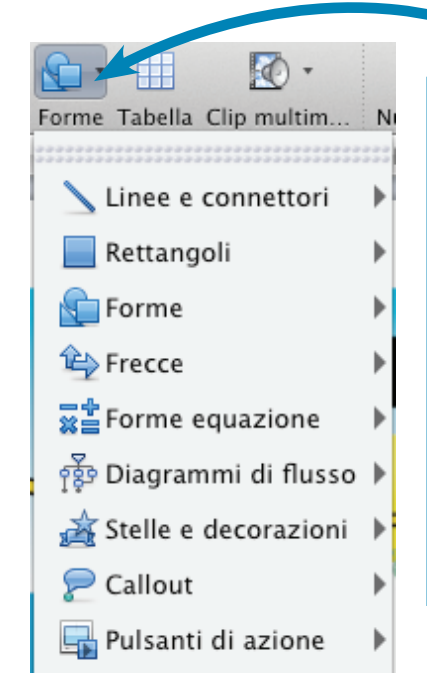

**Per inserire una forma geometrica,**  fare clic sull'icona "**Forme**".

Si apre un menu a tendina con le varie possibilità di inserimento: frecce, forme, stelle, fumetti, ecc.

> Selezionare la forma e poi riportarla sul file.

**Per inserire un file multimediale,**  cioè un audio, musica o un video, fare clic sull'icona "**Clip multimediale**",

Scegliere quindi tra "Inserisci filmato" e "Inserisci audio e musica". Selezionare il file e fare "**Inserisci**".

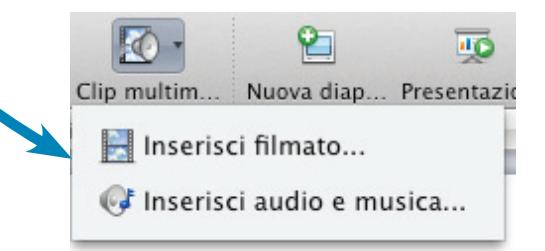

#### **G** GIUNTIScuola

# GIOCA CON L'ALBUM DI FIUTO E MOLLA!

#### **Salvare le modifiche**

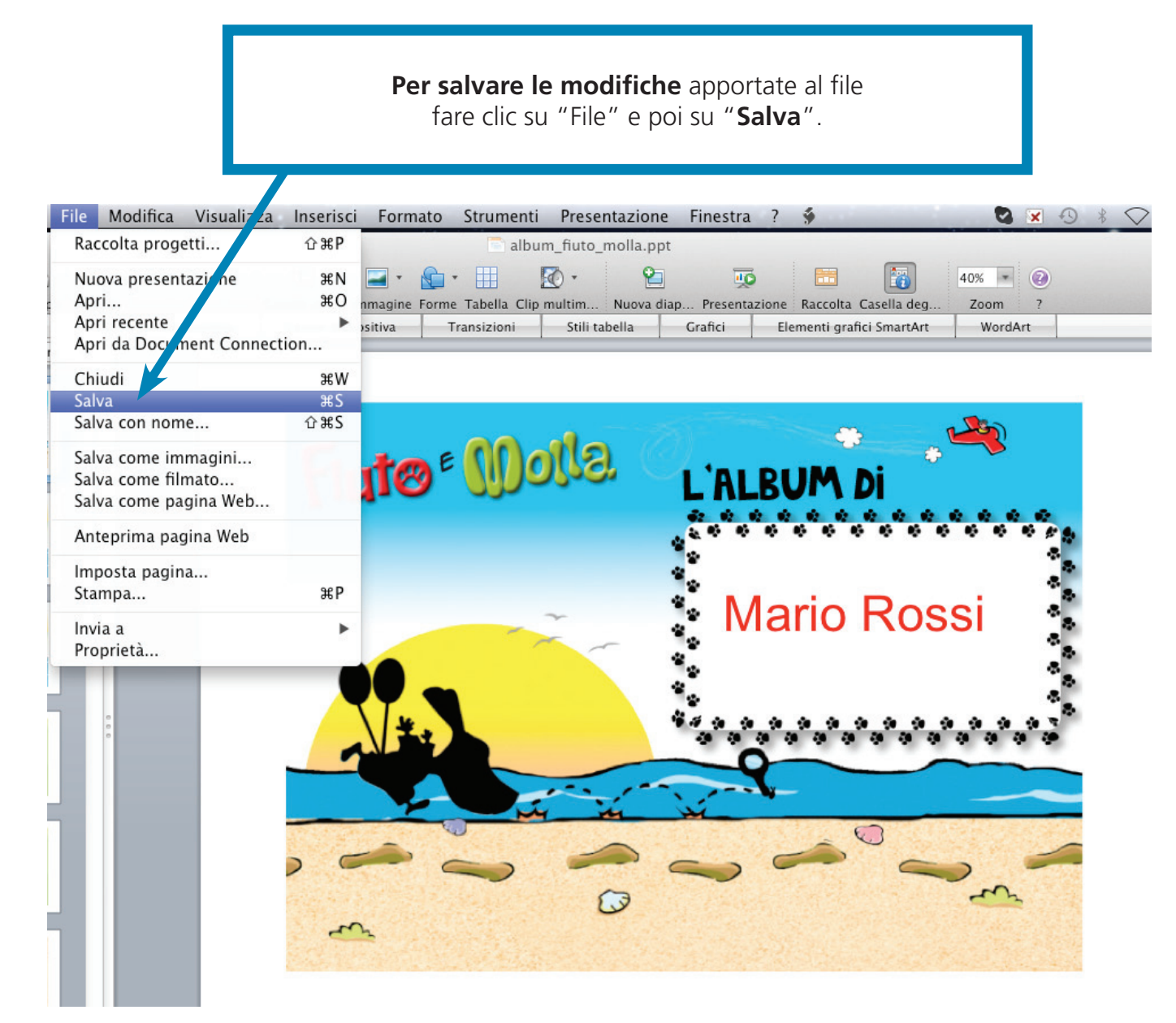